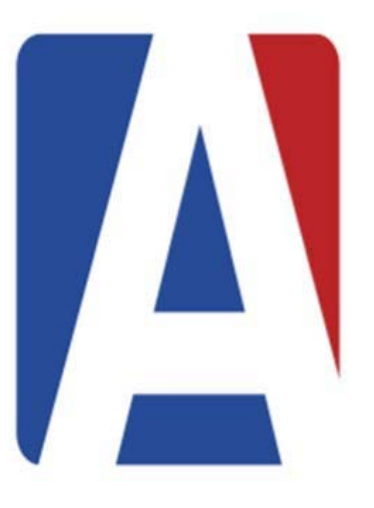

# **El Rancho Unified School District Aeries Mobile Portal for Students and Parents**

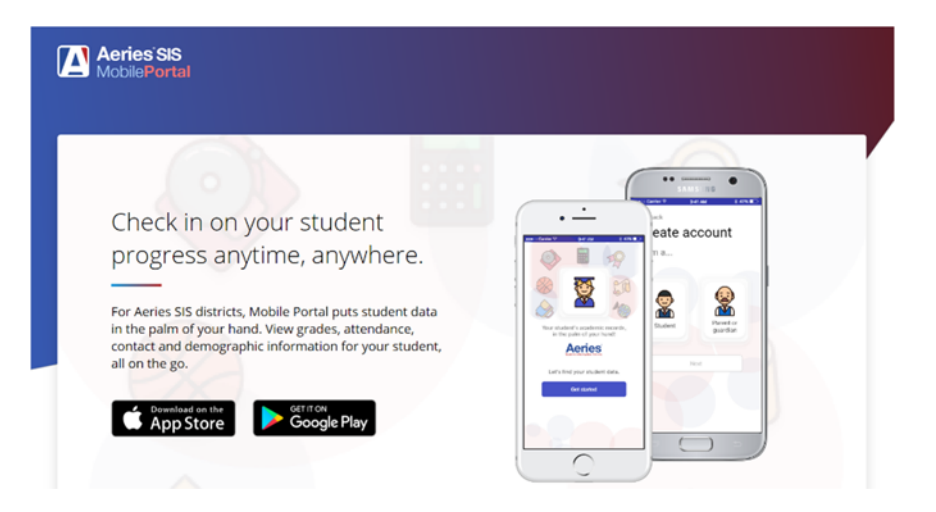

## **Getting the App**

The app is available through the iPhone Apps Store or Google Play. Search for "Aeries Mobile Portal." The first app that appears is not an application that was created or is supported by Aeries, so make sure you choose the correct app to download.

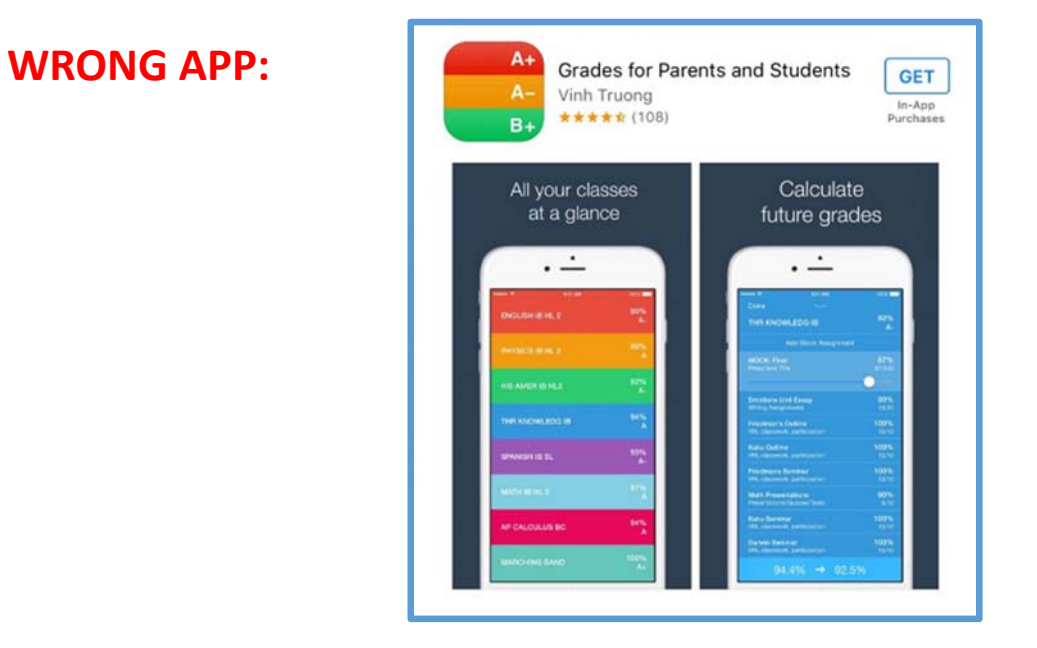

## **CORRECT APP:**

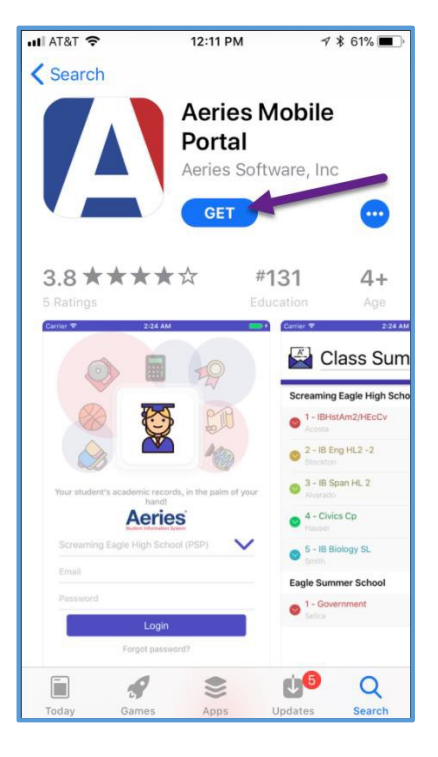

### **Getting Started**

Once the app has been installed on your phone, click on "Get Started".

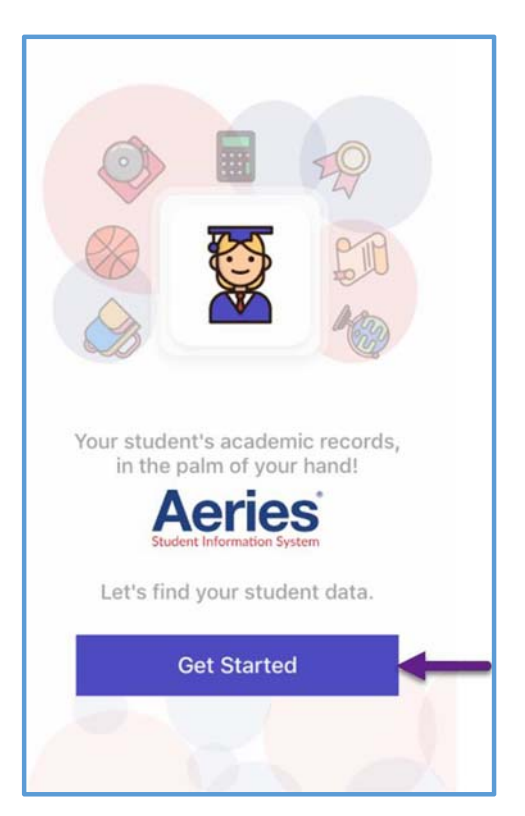

First-time setup will require you to enter your school name. If you have students enrolled in more than one school, you can search for any one of your schools.

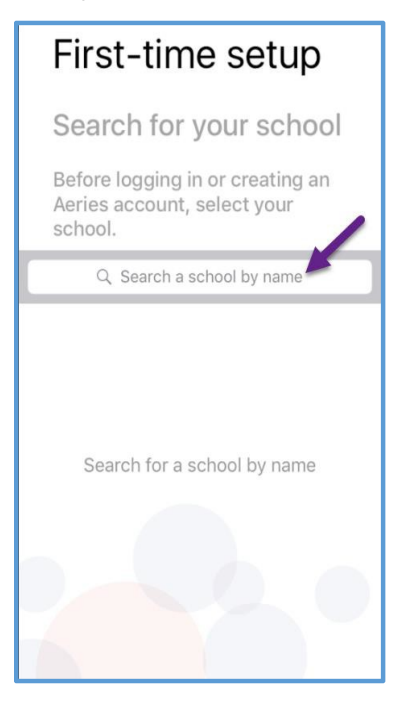

Select your school from the list of schools provided. Confirm your school by clicking on "Choose School". Then a final confirmation screen will appear. Click "Yes".

#### **Logging In**

After confirming your school, a log in screen will appear. ERUSD Creates parent portal accounts automatically upon enrollment as long as a parent email has been provided. You will receive a confirmation email at the time the account is created. If you have already accessed your portal account and created a password, you can simply enter them on the login screen.

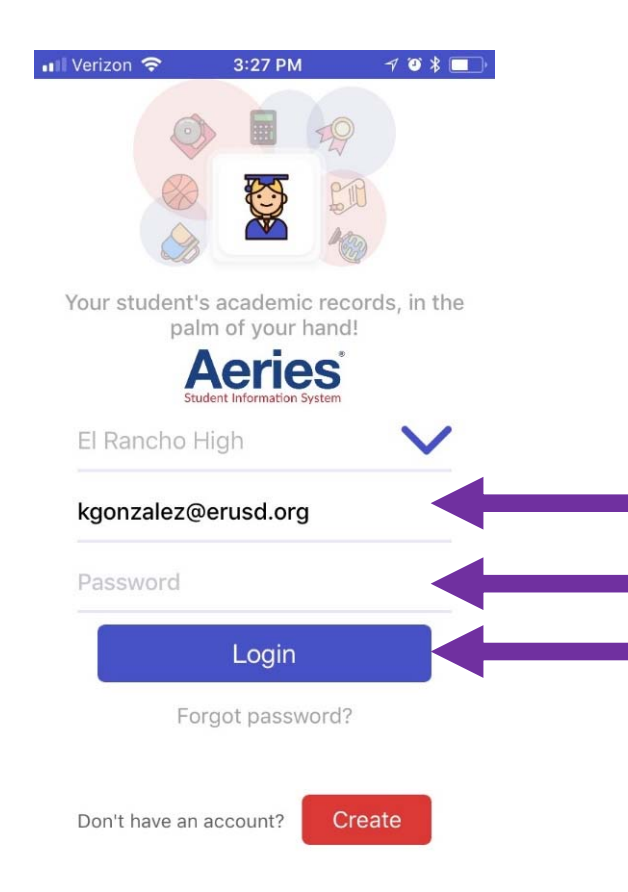

If you have not logged in, or cannot remember your password, type in your email address and click "Forgot Password?". You will be prompted to provide an email address and additional instructions will be emailed to you.

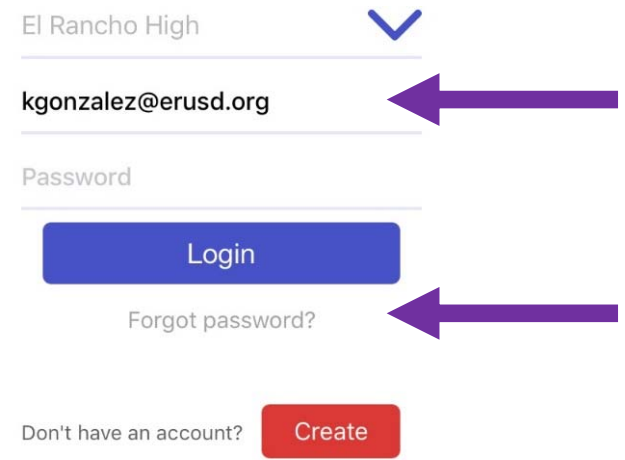

Because our portal accounts are automatically generated, DO NOT click on "Don't have an account?‐Create" as you will not be able to create your own portal account. Contact your school office if you need assistance accessing your portal account, so we can verify the information we have on file and troubleshoot any issues. **Note: This app was not developed by ERUSD.**